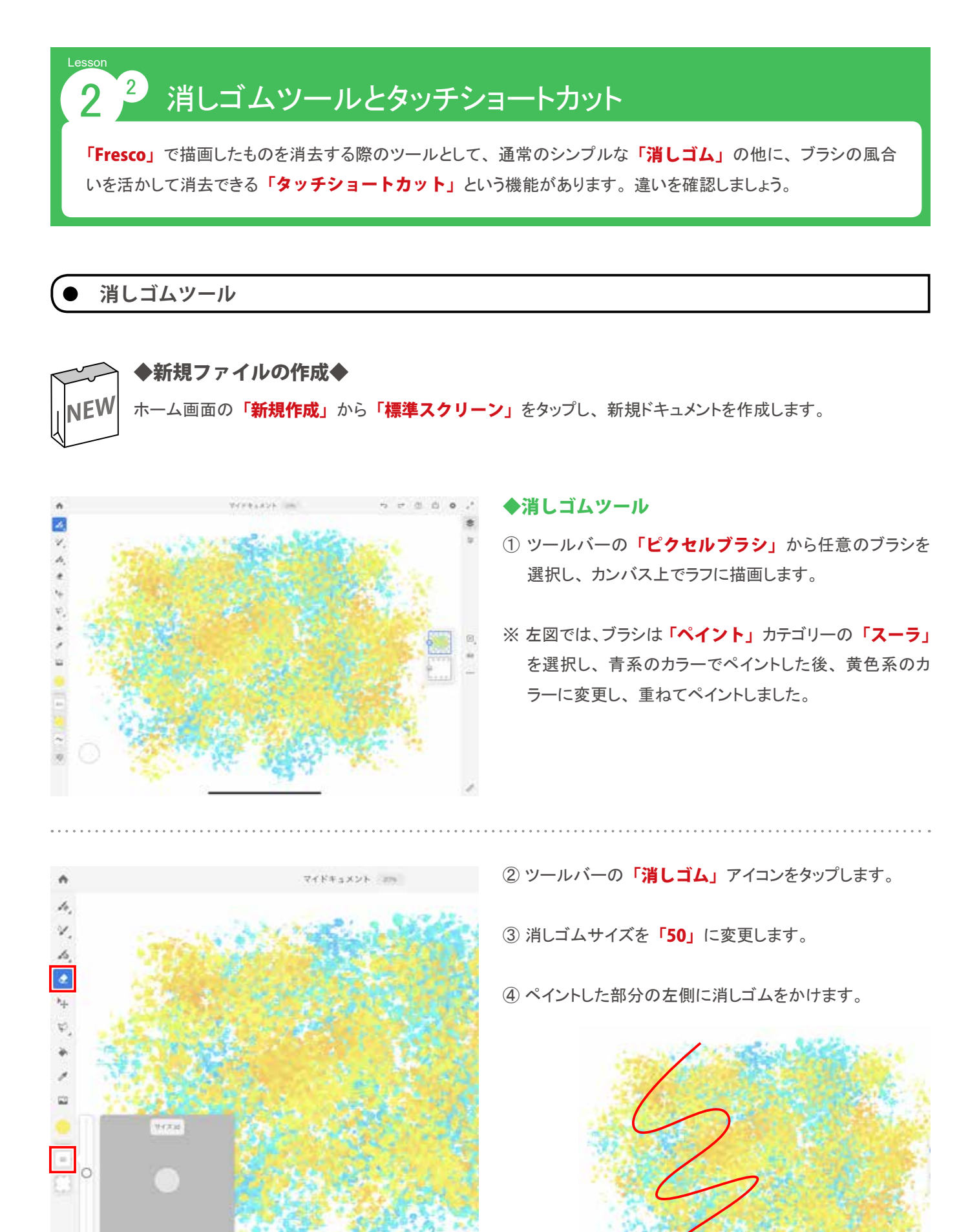

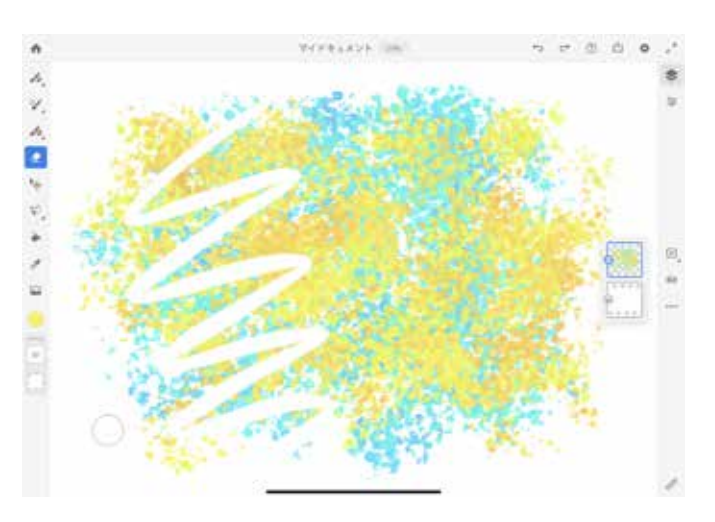

消しゴムをかけた場所がくっきりと消えていることが確認で きます。

## **タッチショートカット**

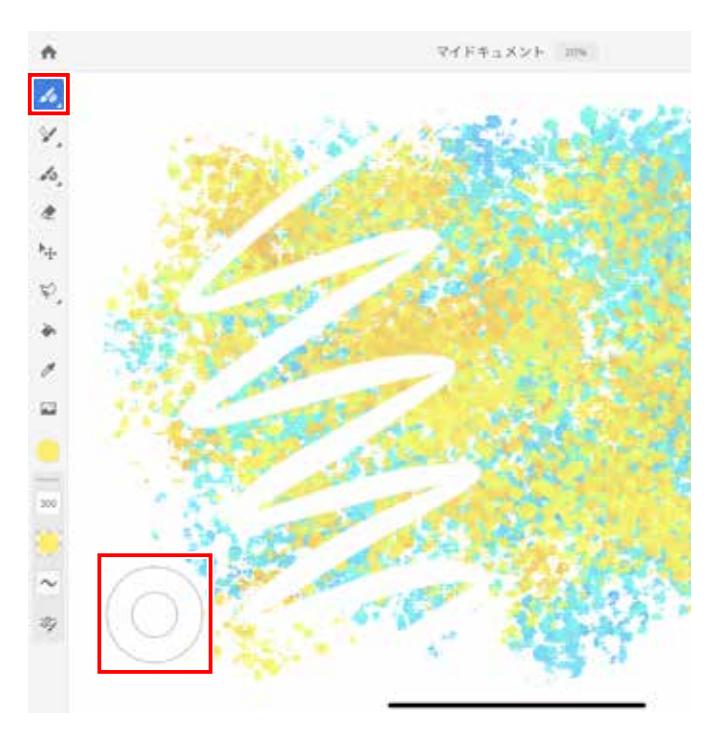

- ① 「ピクセルブラシ」アイコンをタップし、 消しゴムからブ ラシに切り替えます。
- ② カンバスの左下にある白い丸を指で押します。 (押して いる間は丸が二重になります。)
- ③ 白い丸を指で押したまま、 ペイントした部分の右側でブ ラシを走らせます。

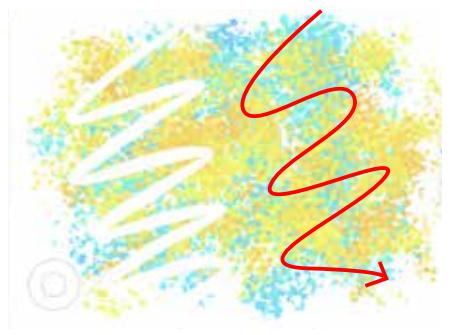

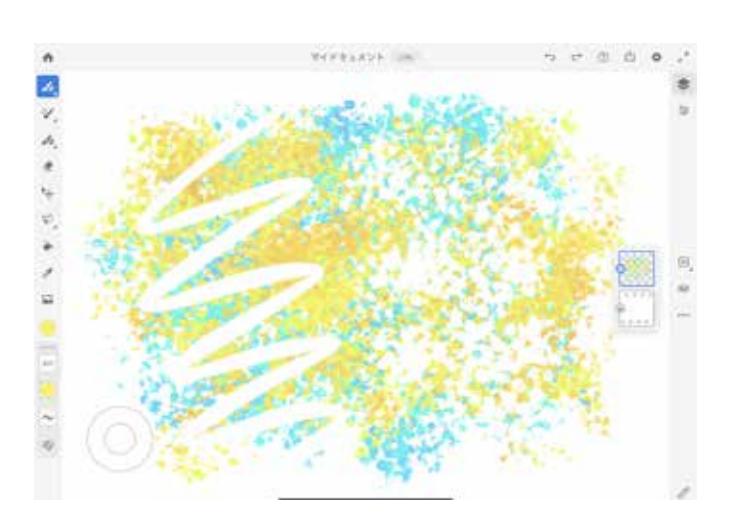

タッチショートカットボタンを押している間は選択中のブラシ の風合いでペイントを消すことができます。

消しゴムツールとタッチショートカットを活用した消去方法を 使いこなし、 表現の幅を広げましょう。

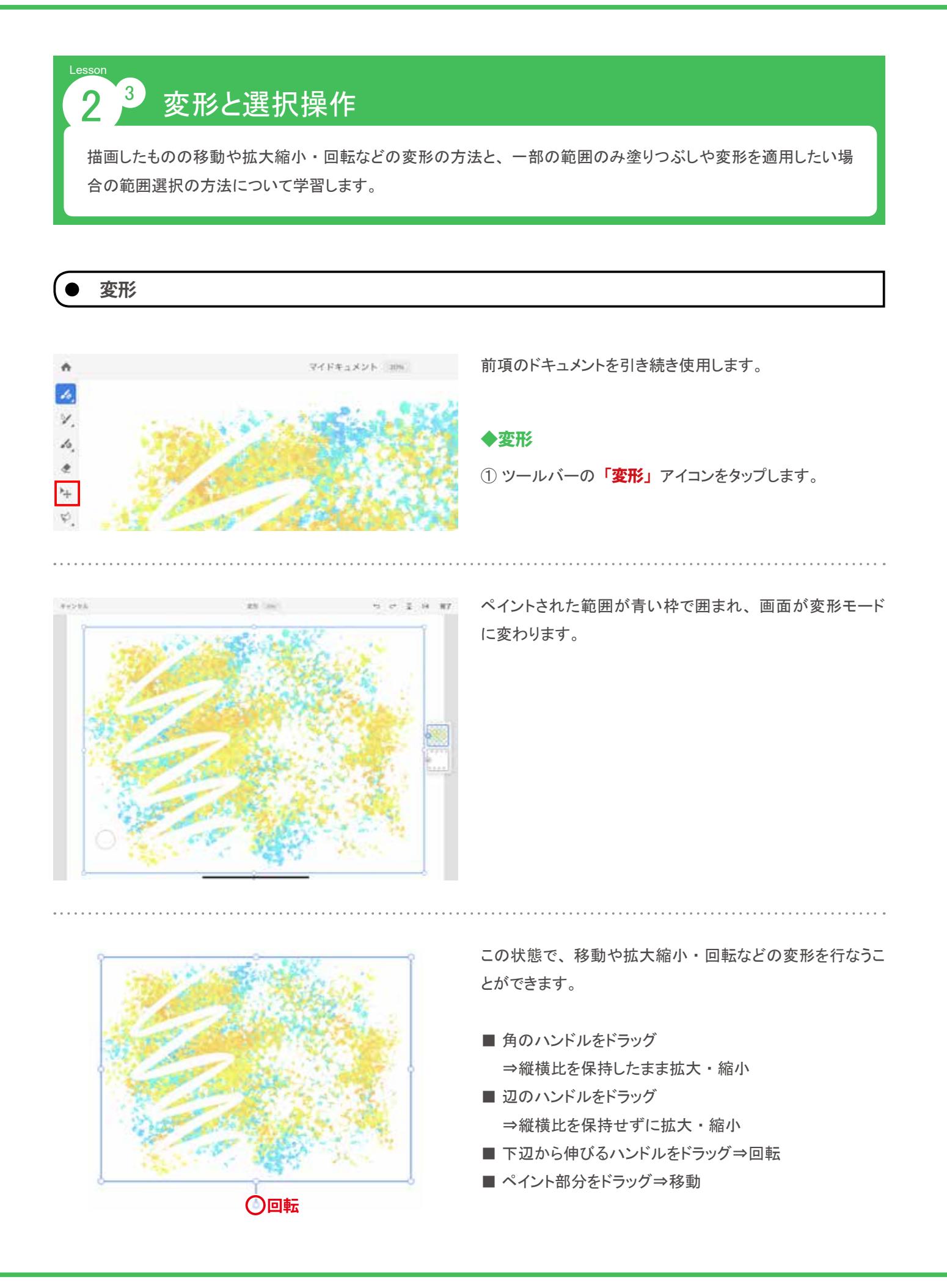